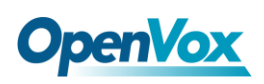

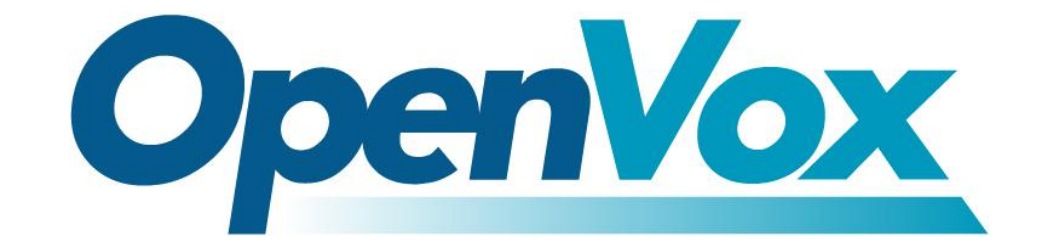

# 深圳市开源通信有限公司

# 洗号功能用户手册

*V1.0*

OpenVox Communication Co. LTD. URL: www.openvox.cn

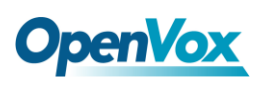

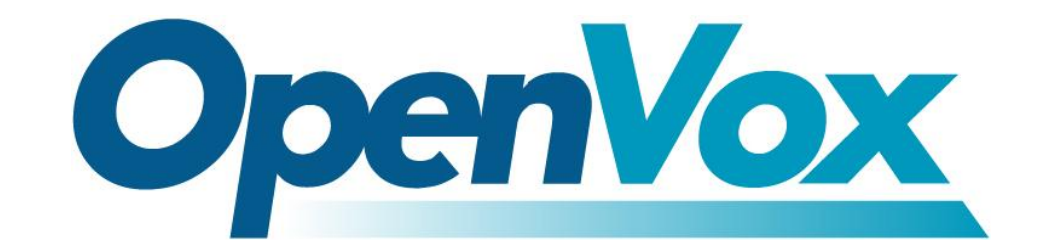

# 深圳市开源通信有限公司

*OpenVox-Best Cost Effective Asterisk Cards*

广东省深圳市福田区沙嘴路金地工业区 127 栋 3 楼 电话: +86-755-82535461, 82535095, 82535362 传真:+86-755-83823074 邮箱: 业 务 [sales@openvox.com.cn](mailto:sales@openvox.com.cn) 技术支持[support@openvox.com.cn](mailto:support@openvox.com.cn)

上班时间: 周一至周五09: 00-18: 00(GMT+8), 节假日除外

*Thank You for Choosing OpenVox Products!*

OpenVox Communication Co. LTD. URL: www.openvox.cn 1999.

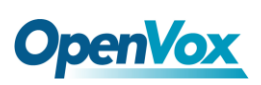

## 声明

Copyright<sup>©</sup> 2012 OpenVox Inc 版权归 OpenVox 所有, 未经允许, 此 文件中的图片、文字一律不得复制、转载以用于商业用途。所有解释 权归深圳市开源通信有限公司所有。

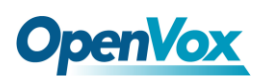

目录

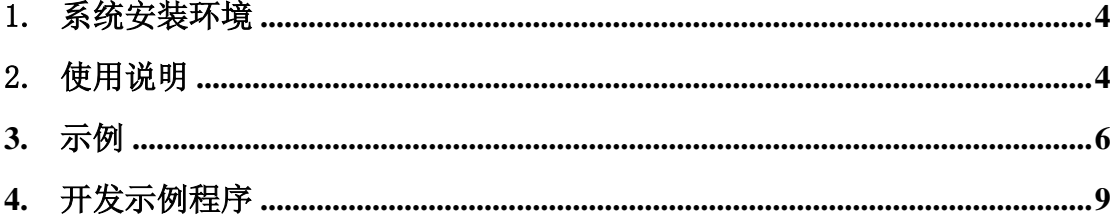

## <span id="page-4-0"></span>1.系统安装环境

#### 软件平台:

- 1) 安装驱动 chan\_extra-2.0.2 及以上版本
- 2) 可以通过官方网站下载最新软件安装包。下载地址是 [http://www.chan-extra.org/index.php/Main\\_Page](http://www.chan-extra.org/index.php/Main_Page)
- 3) 操作系统 centos 5.6 或更高版本

#### 硬件平台:

- 1) 带 PCI/PCI-E 插槽 PC
- 2) G400P/E 模块

### <span id="page-4-1"></span>2.使用说明

洗号功能是通过在 asterisk 的 cli 中执行"gsm check phone stat"命 令,命令执行完后返回手机状态。

"**gsm check phone stat**" 命令完整格式如下:

gsm check phone stat <span> <number> <hangup> **[timeout]**

a. 参数 **span** 为 gsm 模块的通道,注意 span 号是从 1 开始。可 以通过"gsm show spans"命令查看系统所有的 spans 状态.例 如 10 个 span,显示如下:

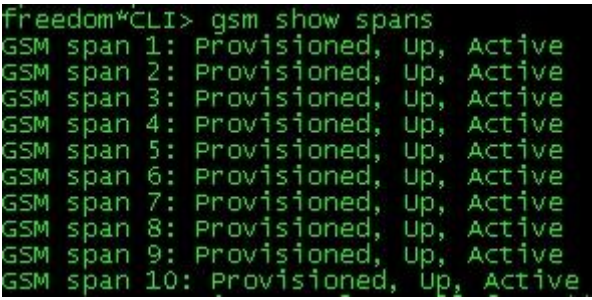

- b. 参数 **number** 为所需探测的号码。
- c. 参数 **hangup** 为当探测到号码存在后是否自动挂机。0 表示 自不动挂机,1 表示自动挂机。如果选择为 0,当探测到号码, 不断开拨号。如需挂断,需手动挂断或者等对方挂断。
- d. 参数 **timeout** 为探测超时时间。当探测号码为空号或者忙, 以及关机,由于运营商会播放一段语音提示,才返回状态; 因此需要设置超时时间。等待时间越长,测试号码的准确性 越高,但降低了洗号的速度。不同运营商播放语音时间长度 不同,需根据运营商设置。

返回结果格式:

#### 类型:**XXXXXX** 状态

类型: 包含 2 种

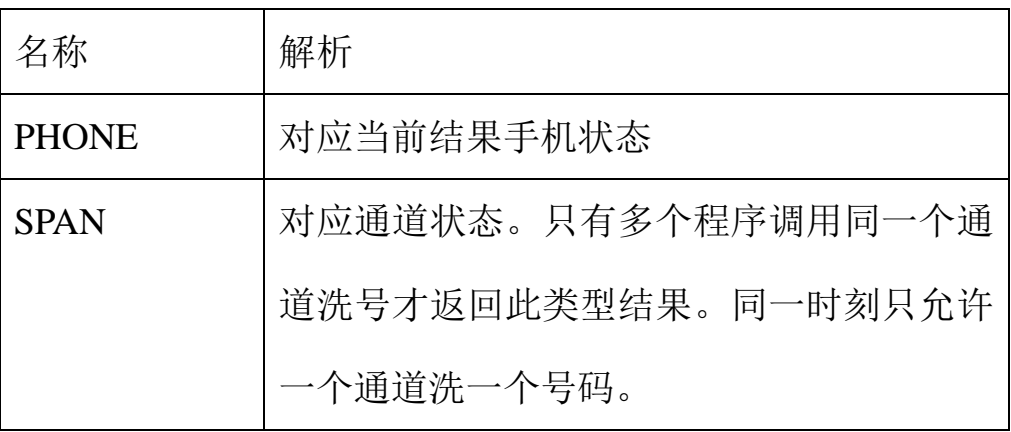

XXXXXX:测试号码或者通道号

#### 状态:包含 5 种

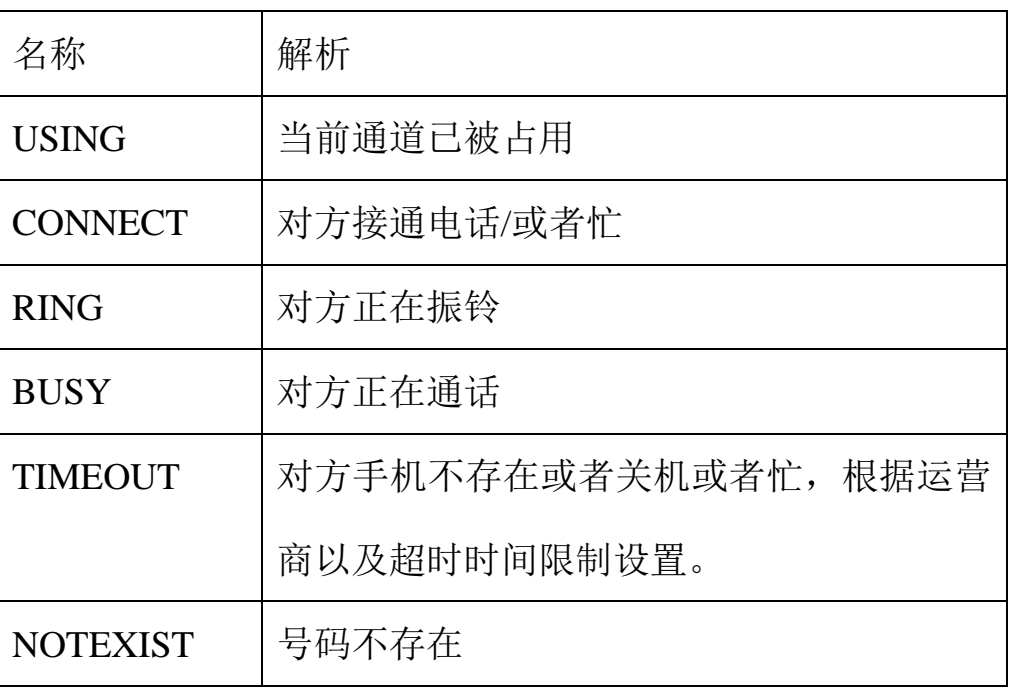

### <span id="page-6-0"></span>**3.** 示例

#### **a.** 通过命令测试单个号码

振铃状态:

"CLI> gsm check phone stat 1 18927464370 1 12<br>PHONE:18927464370 RING 超时状态:

"CLI> gsm check phone stat 1 18927464370 1 5<br>PHONE:18927464370 TIMEOUT

接通/忙状态:

freedom\*CLI> gsm check phone stat 2 18927464370 1 30<br>PHONE:18927464370 CONNECT

#### **b.** 多通道洗号

多通道同时洗号,通过多线程程序调用洗号命令,返回结果。

1)单通道洗 10 个号码

# **OpenVox**

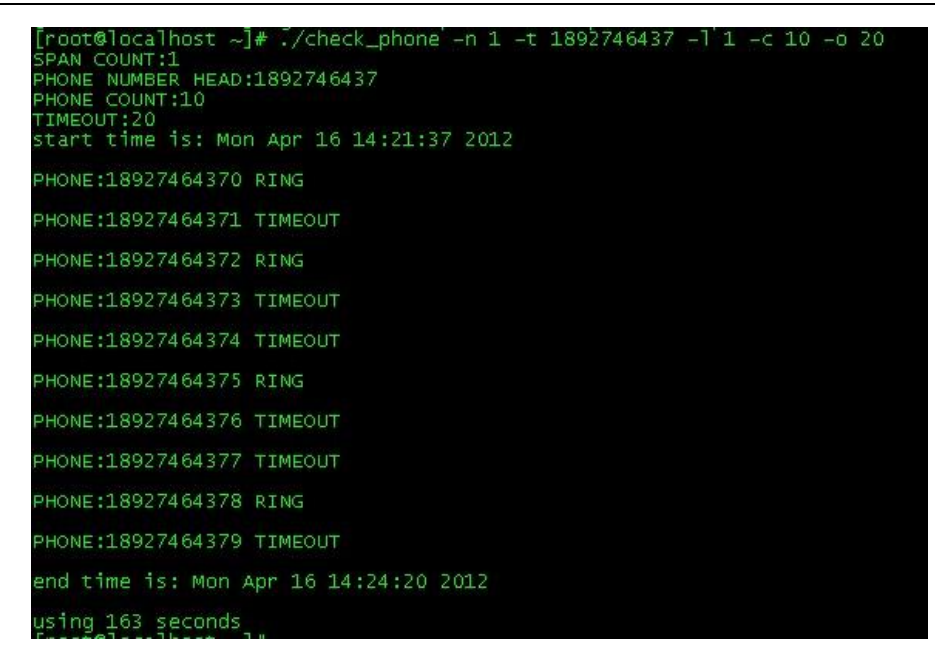

单通道 10 个号码一共花费 163 秒,平均每个 16 秒.由于空号 比较多,超时时间比较长。所以平均单个号码的查询时间比 较长。

2)双通道洗 10 个号码

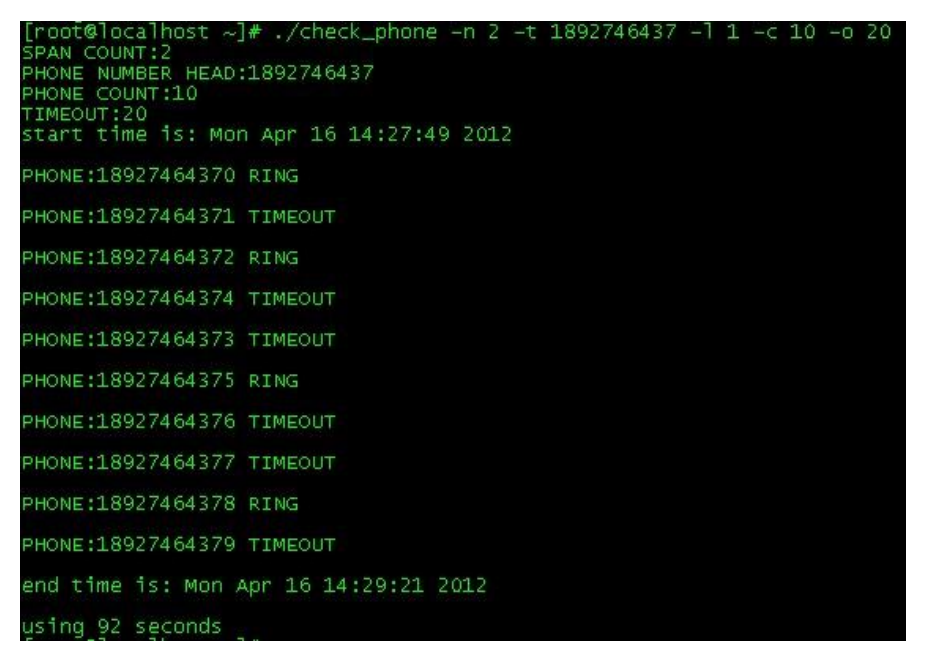

双通道 10 个号码一共花费 92 秒完成,平均每个 9.2 秒。比 单通道快些,但由于空号多,检查时间长,双通道洗号时间

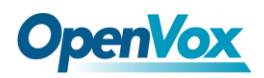

并不 是单通道洗好时间的一半。

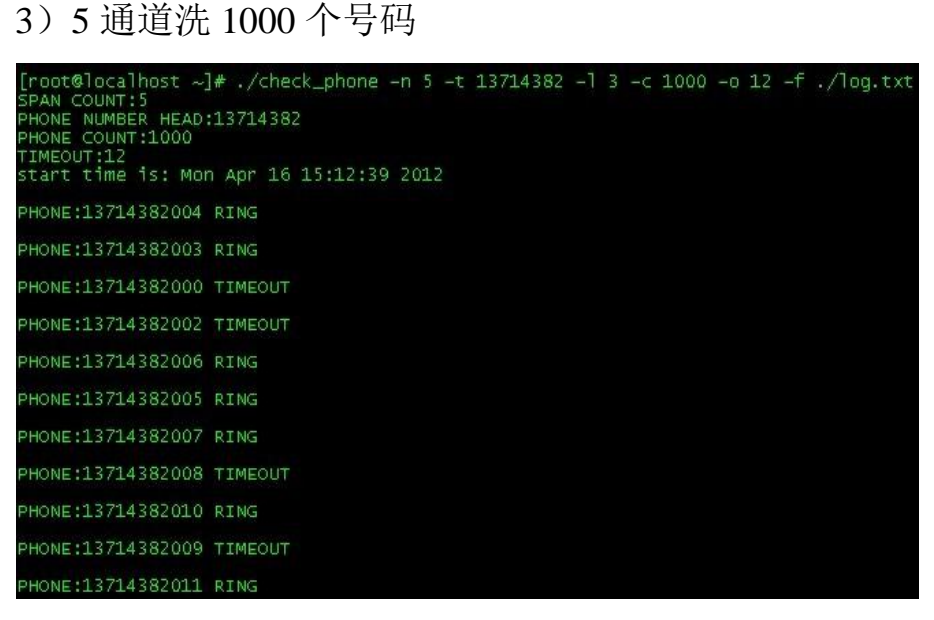

- 5 个通道洗 1000 个号码,大概花费 58 分钟,平均 3.5 秒洗 一个电话号码。
- 4)10 通道洗 20000 个号码

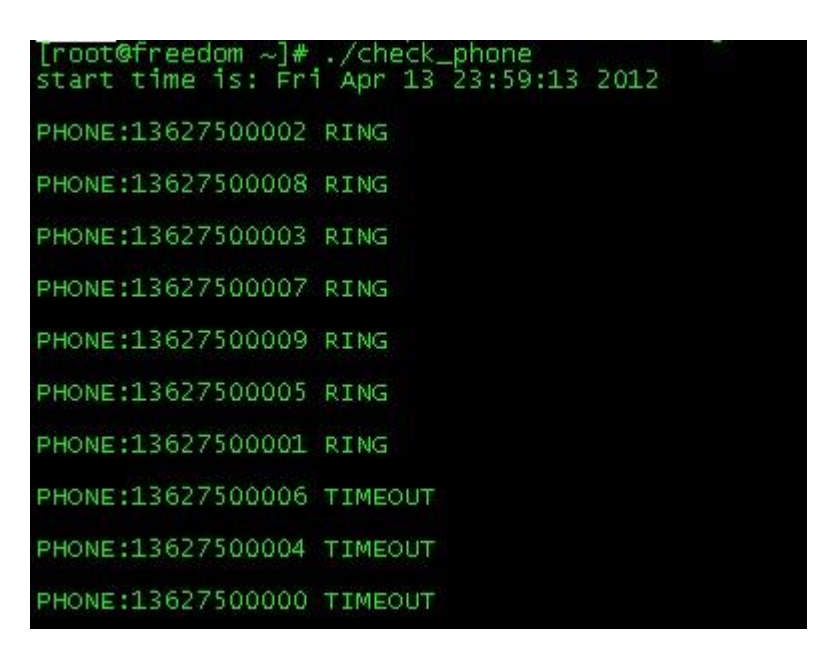

10 个通道洗 20000 个号码大概花费 5 个小时,平均 1.5 秒洗 一个号码。

## <span id="page-9-0"></span>**4.** 开发示例程序

为方便开发人员调用洗号功能,提供简单的示例程序源码。

check\_phone.c

[下载地址](http://downloads.openvox.cn/pub/misc/GSM/)

编译命令为:

Gcc –o check\_phone check\_phone.c –lpthread

测试程序的参数为:

./check\_phone -n <spans\_number> -t <phone\_title> -l  $\langle$ phone buttom length $> -c$   $\langle$ phone numbers $> -o$   $\langle$ timeouts $>$ 参数定义:

Spans\_number: 洗号所使用的通道数(1-X)

phone\_title:电话号码前段, 例如 13530667

phone\_buttom\_length: 尾号个数, 与 phone\_title 相对应。例如

phone\_title 为 13530667, 尾号个数就是 3.

phone\_numbers: 所洗电话号码个数.

Timeouts: 单个洗号超时时间